# ${\bf roman}_numerals_web serviceDocumentation$ *Release \_\_version\_\_ = '0.4.1'*

**Thorsten Beier**

**Jul 24, 2019**

# Contents:

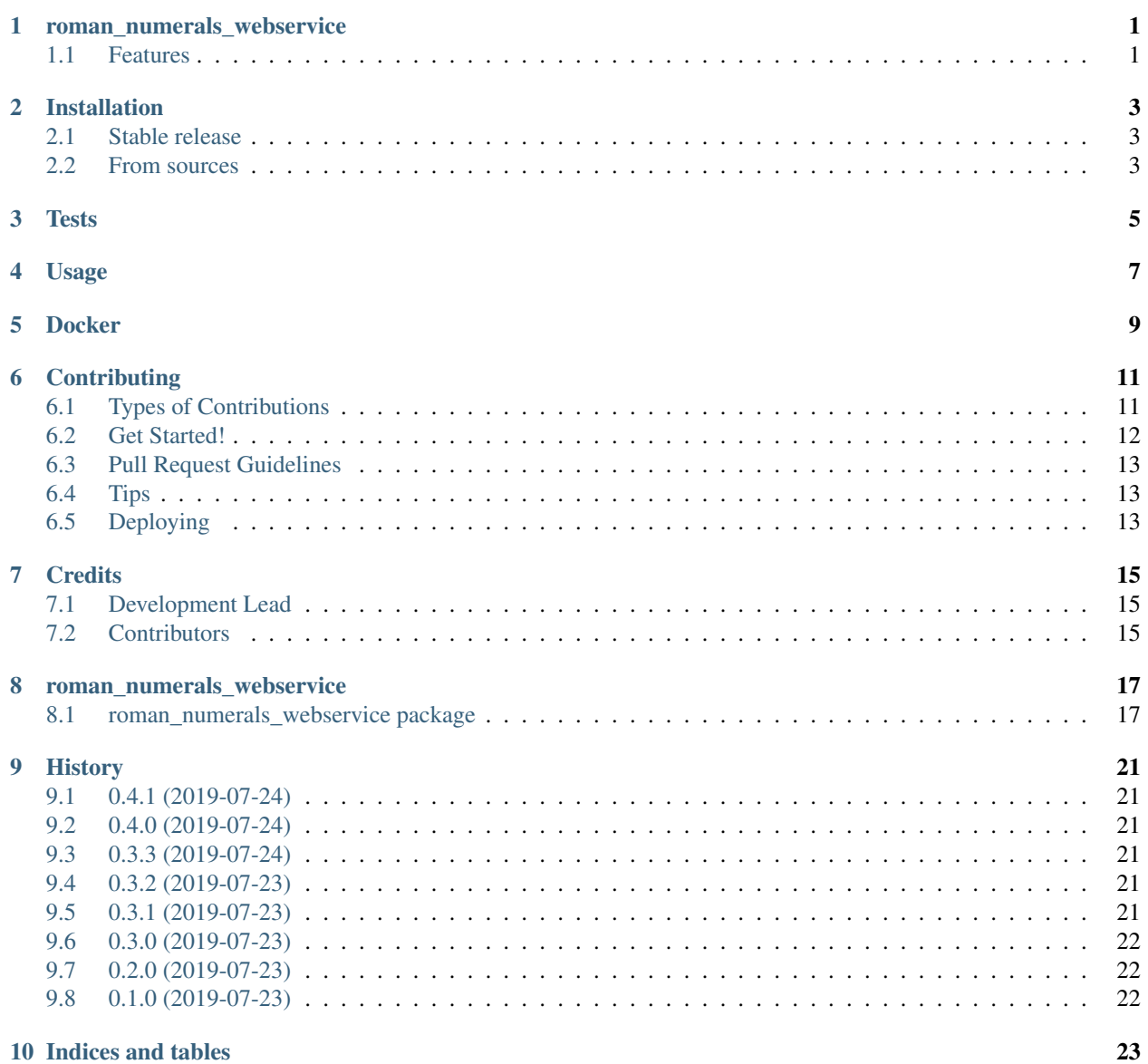

### **i**

[Python Module Index](#page-28-0) 25

**[Index](#page-30-0)** 27

## <span id="page-4-0"></span>roman\_numerals\_webservice

A python package for a minimalistic web-service to convert roman numerals to arabic numerals and vice versa.

- Free software: MIT license
- Documentation: [https://roman-numerals-webservice.readthedocs.io.](https://roman-numerals-webservice.readthedocs.io)
- [Try package online](https://mybinder.org/v2/gh/DerThorsten/roman_numerals_webservice/master?filepath=example_notebooks/Usage.ipynb)

### <span id="page-4-1"></span>**1.1 Features**

- Python code to to convert Roman numerals to Arabic numerals and vice versa
- Minimalistic web-service to convert Roman numerals to Arabic numerals and vice versa
- Heavy tested
- Nightly builds on [continous integration servers](https://travis-ci.org/DerThorsten/roman_numerals_webservice)
- available as [pypi-package](https://pypi.python.org/pypi/roman_numerals_webservice) package
- Documentation on [readthedocs.org](https://roman-numerals-webservice.readthedocs.io)
- Available on [dockerhub](https://hub.docker.com/r/derthorsten/roman_numerals_webservice)

## Installation

### <span id="page-6-1"></span><span id="page-6-0"></span>**2.1 Stable release**

To install roman\_numerals\_webservice, run this command in your terminal:

**\$** pip install roman\_numerals\_webservice

This is the preferred method to install roman\_numerals\_webservice, as it will always install the most recent stable release.

If you don't have [pip](https://pip.pypa.io) installed, this [Python installation guide](http://docs.python-guide.org/en/latest/starting/installation/) can guide you through the process.

### <span id="page-6-2"></span>**2.2 From sources**

The sources for roman\_numerals\_webservice can be downloaded from the [Github repo.](https://github.com/DerThorsten/roman_numerals_webservice)

You can either clone the public repository:

**\$** git clone git://github.com/DerThorsten/roman\_numerals\_webservice

Or download the [tarball:](https://github.com/DerThorsten/roman_numerals_webservice/tarball/master)

**\$** curl -OL https://github.com/DerThorsten/roman\_numerals\_webservice/tarball/master

Once you have a copy of the source, you can install it with:

```
$ python setup.py install
```
**Tests** 

<span id="page-8-0"></span>To run the unit tests type

make test

To run code coverage analysis type

make coverage

This will open a html report in a browser once finished.

Warning: The tests will start servers at localhost:8080. Make sure that this port is free before running the tests otherwise the tests might not run properly.

### Usage

<span id="page-10-0"></span>After installing the python package roman\_numerals\_webservice the webserver can be started with the following command

roman\_numerals\_webservice

Alternatively we provide a prebuild docker container to start the web-service

sudo docker run -p 8080:8080 derthorsten/roman\_numerals\_webservice:latest

Once the server is running requests can be send to the web-service. On a Unix system this can be done with  $curl$ 

```
$ curl -d '{"roman" : "XL"}' -H "Content-Type: application/json" -X POST http://
˓→localhost:8080/roman_to_arabic
"{\{\n \}'\}arabic\{\" : 40\}"
```

```
$ curl -d '{"arabic" : 1987}' -H "Content-Type: application/json" -X POST http://
˓→localhost:8080/arabic_to_roman
"{\"roman\": \"MCMLXXXVII\"}"
```
To roman\_numerals\_webservice can also be started from python

```
import cherrypy
from roman_numerals_webservice import RomanNumeralsWebservice
if __name__ == "__main__":
   config = {
        'server.socket_port': 8080,
        'server.socket_host': '0.0.0.0',
        'environment': 'production',
    }
```
(continues on next page)

(continued from previous page)

cherrypy.config.update(config) cherrypy.quickstart(RomanNumeralsWebservice())

**Docker** 

<span id="page-12-0"></span>Assuming you are in the root dir of the repository, the following will build the docker container

sudo docker build -t roman\_numerals\_webservice .

To start the server use the following:

docker run -p 8080:8080 roman\_numerals\_webservice

#### Alternatively one can use the prebuild docker image hosted at dockerhub:

sudo docker run -p 8080:8080 derthorsten/roman\_numerals\_webservice:latest

## **Contributing**

<span id="page-14-0"></span>Contributions are welcome, and they are greatly appreciated! Every little bit helps, and credit will always be given. You can contribute in many ways:

## <span id="page-14-1"></span>**6.1 Types of Contributions**

### **6.1.1 Report Bugs**

Report bugs at [https://github.com/DerThorsten/roman\\_numerals\\_webservice/issues.](https://github.com/DerThorsten/roman_numerals_webservice/issues)

If you are reporting a bug, please include:

- Your operating system name and version.
- Any details about your local setup that might be helpful in troubleshooting.
- Detailed steps to reproduce the bug.

### **6.1.2 Fix Bugs**

Look through the GitHub issues for bugs. Anything tagged with "bug" and "help wanted" is open to whoever wants to implement it.

### **6.1.3 Implement Features**

Look through the GitHub issues for features. Anything tagged with "enhancement" and "help wanted" is open to whoever wants to implement it.

### **6.1.4 Write Documentation**

roman numerals webservice could always use more documentation, whether as part of the official roman\_numerals\_webservice docs, in docstrings, or even on the web in blog posts, articles, and such.

### **6.1.5 Submit Feedback**

The best way to send feedback is to file an issue at [https://github.com/DerThorsten/roman\\_numerals\\_webservice/](https://github.com/DerThorsten/roman_numerals_webservice/issues) [issues.](https://github.com/DerThorsten/roman_numerals_webservice/issues)

If you are proposing a feature:

- Explain in detail how it would work.
- Keep the scope as narrow as possible, to make it easier to implement.
- Remember that this is a volunteer-driven project, and that contributions are welcome :)

### <span id="page-15-0"></span>**6.2 Get Started!**

Ready to contribute? Here's how to set up *roman\_numerals\_webservice* for local development.

- 1. Fork the *roman\_numerals\_webservice* repo on GitHub.
- 2. Clone your fork locally:

\$ git clone git@github.com:your\_name\_here/roman\_numerals\_webservice.git

3. Install your local copy into a virtualenv. Assuming you have virtualenvwrapper installed, this is how you set up your fork for local development:

```
$ mkvirtualenv roman numerals webservice
$ cd roman_numerals_webservice/
$ python setup.py develop
```
4. Create a branch for local development:

```
$ git checkout -b name-of-your-bugfix-or-feature
```
Now you can make your changes locally.

5. When you're done making changes, check that your changes pass flake8 and the tests, including testing other Python versions with tox:

```
$ flake8 roman_numerals_webservice tests
$ python setup.py test or py.test
$ tox
```
To get flake8 and tox, just pip install them into your virtualenv.

6. Commit your changes and push your branch to GitHub:

```
$ git add .
$ git commit -m "Your detailed description of your changes."
$ git push origin name-of-your-bugfix-or-feature
```
7. Submit a pull request through the GitHub website.

## <span id="page-16-0"></span>**6.3 Pull Request Guidelines**

Before you submit a pull request, check that it meets these guidelines:

- 1. The pull request should include tests.
- 2. If the pull request adds functionality, the docs should be updated. Put your new functionality into a function with a docstring, and add the feature to the list in README.rst.
- 3. The pull request should work for Python 2.7, 3.4, 3.5 and 3.6, and for PyPy. Check [https://travis-ci.org/](https://travis-ci.org/DerThorsten/roman_numerals_webservice/pull_requests) [DerThorsten/roman\\_numerals\\_webservice/pull\\_requests](https://travis-ci.org/DerThorsten/roman_numerals_webservice/pull_requests) and make sure that the tests pass for all supported Python versions.

## <span id="page-16-1"></span>**6.4 Tips**

To run a subset of tests:

```
$ py.test tests.test_roman_numerals_webservice
```
# <span id="page-16-2"></span>**6.5 Deploying**

A reminder for the maintainers on how to deploy. Make sure all your changes are committed (including an entry in HISTORY.rst). Then run:

```
$ bumpversion patch # possible: major / minor / patch
$ git push
$ git push --tags
```
Travis will then deploy to PyPI if tests pass.

## **Credits**

# <span id="page-18-1"></span><span id="page-18-0"></span>**7.1 Development Lead**

• Thorsten Beier [<derthorstenbeier@gmail.com>](mailto:derthorstenbeier@gmail.com)

## <span id="page-18-2"></span>**7.2 Contributors**

None yet. Why not be the first?

# $CHAPTER$ <sup>8</sup>

### roman\_numerals\_webservice

### <span id="page-20-4"></span><span id="page-20-1"></span><span id="page-20-0"></span>**8.1 roman\_numerals\_webservice package**

### **8.1.1 Subpackages**

#### **roman\_numerals\_webservice.roman\_numerals package**

#### **Submodules**

#### <span id="page-20-3"></span>**roman\_numerals\_webservice.roman\_numerals.arabic\_to\_roman module**

```
class roman_numerals_webservice.roman_numerals.arabic_to_roman.ArabicToRoman
    Bases: object
```
#### **static convert**(*arabic: int*) → str

Convert an Arabic numeral to a Roman numeral

To convert Arabic numerals we chose the algorithm from Paul M. Winkler presented in "Python Cookbook" by David Ascher, Alex Martelli ISBN: 0596001673. since it is arguably the most readable algorithm.

```
Parameters arabic (int) – Arabic numeral represented as integer. The number must be be
   in [1, \ldots, 3999]
```
Raises

- TypeError arabic does not satisfy isinstance(arabic, numbers. Integral) must be true.
- ValueError arabic does not satisfy  $1 \leq v \leq 3999$

Returns string encoding the input as Roman numeral

Return type str

<span id="page-21-2"></span>roman\_numerals\_webservice.roman\_numerals.arabic\_to\_roman.**arabic\_to\_roman**(*arabic: int*)  $\rightarrow$ str

Convert an Arabic numeral to a Roman numeral

Shorthand for [ArabicToRoman.convert\(\)](#page-20-2), see ArabicToRoman.convert() for full documentation.

Parameters **arabic** – Arabic numeral represented as integer.

Raises

- TypeError arabic does not satisfy isinstance(arabic, numbers. Integral) must be true.
- ValueError arabic does not satisfy  $1 \le y \le 3999$

Returns string encoding the input as Roman numeral

Return type str

#### <span id="page-21-1"></span>**roman\_numerals\_webservice.roman\_numerals.roman\_to\_arabic module**

```
class roman_numerals_webservice.roman_numerals.roman_to_arabic.RomanToArabic
    Bases: object
```
#### **static convert**(*roman: str*) → int

Convert a Roman numeral to an Arabic Numeral.

To convert Arabic numerals we chose the algorithm from Paul M. Winkler presented in "Python Cookbook" by David Ascher, Alex Martelli ISBN: 0596001673. since it is arguably the most readable algorithm.

**Parameters roman**  $(str)$  – Roman numeral represented as string.

Raises

- TypeError roman is not a string
- ValueError roman is not a valid Roman numeral

Returns int encoding the input as Arabic numeral

#### Return type int

```
roman_numerals_webservice.roman_numerals.roman_to_arabic.roman_to_arabic(arabic:
```
*int*)

 $\rightarrow$ 

str

Convert a Roman numeral to an Arabic Numeral.

Shorthand for [RomanToArabic.convert\(\)](#page-21-0), see

[RomanToArabic.convert\(\)](#page-21-0) for full documentation.

**Parameters roman**  $(str)$  – Roman numeral represented as string.

Raises

- TypeError roman is not a string
- ValueError roman is not a valid Roman numeral

Returns int encoding the input as Arabic numeral

<span id="page-22-3"></span>Return type int

#### <span id="page-22-1"></span>**Module contents**

### **8.1.2 Submodules**

### <span id="page-22-0"></span>**8.1.3 roman\_numerals\_webservice.cli module**

Console script for roman\_numerals\_webservice.

#### <span id="page-22-2"></span>**8.1.4 roman\_numerals\_webservice.roman\_numerals\_webservice module**

Main module.

```
class roman_numerals_webservice.roman_numerals_webservice.RomanNumeralsWebservice
    Bases: object
```
#### **arabic\_to\_roman**()

Implements endpoint for Arabic to Roman web-service

This method expects json request with a json payload of the following form:

'{"roman": <input\_str>}'

Where  $\langle$  input\_str> is the input Arabic numerals as integer.

With curl, one can use this endpoint in the following way:

\$ curl -d '{"arabic" : 1987}' -H "Content-Type: application/json" -X POST ˓<sup>→</sup>http://localhost:8080/arabic\_to\_roman

The output will be:

```
"{"roman": "MCMLXXXVII"}"
```
#### Returns

json string of the form '{"roman": <res\_str>}' where

**<res\_str>** is an str which represents the input Arabic numeral converted to a Roman Numeral.

#### Return type str

**Raises** cherrypy.HTTPError – If the input is not a in the range  $[1, \ldots, 399]$ , if the json payload is ill-formed, a cherrypy.HTTPError(status=400) is raised. This error will translate to a BAD\_REQUEST HTML status code.

#### **roman\_to\_arabic**()

Implements endpoint for Roman to Arabic web-service

This method expects json request with a json payload of the following form:

'{"roman": <input\_str>}'

<span id="page-23-1"></span>Where  $\langle$ input\_str> is the input Roman numerals as string. The string can be in CAPTIAL lower or mIxeD case.

With curl, one can use this endpoint in the following way:

```
$ curl -d '{"roman" : "XL"}' -H "Content-Type: application/json" -X POST
˓→http://localhost:8080/roman_to_arabic
```
#### The output will be:

```
{"arabic": 40}"
```
Returns

```
json string of the form '{"arabic": <res_int>}' where
```
**<res\_int>** is an integer which represents the input Roman numeral converted to an Arabic Numeral.

#### Return type str

**Raises** cherrypy.HTTPError – If the input it not a valid Roman numeral or if the json payload is ill-formed, a cherrypy.HTTPError(status=400) is raised. This error will translate to a BAD\_REQUEST HTML status code.

### <span id="page-23-0"></span>**8.1.5 Module contents**

Top-level package for roman\_numerals\_webservice.

# CHAPTER<sup>9</sup>

### **History**

## <span id="page-24-1"></span><span id="page-24-0"></span>**9.1 0.4.1 (2019-07-24)**

• fixed urls

### <span id="page-24-2"></span>**9.2 0.4.0 (2019-07-24)**

- improved documentation
- added nightly builds on travis
- renamed int\_to\_x to arabic\_to\_x
- added better notebook
- added Dockerfile

### <span id="page-24-3"></span>**9.3 0.3.3 (2019-07-24)**

• changed entry point

## <span id="page-24-4"></span>**9.4 0.3.2 (2019-07-23)**

• fix pyi version

### <span id="page-24-5"></span>**9.5 0.3.1 (2019-07-23)**

• fixed version issue

# <span id="page-25-0"></span>**9.6 0.3.0 (2019-07-23)**

- fixed missing subpackages
- added examples

# <span id="page-25-1"></span>**9.7 0.2.0 (2019-07-23)**

• First release on PyPI.

# <span id="page-25-2"></span>**9.8 0.1.0 (2019-07-23)**

• Initial version

Indices and tables

- <span id="page-26-0"></span>• genindex
- modindex
- search

# Python Module Index

<span id="page-28-0"></span>r roman\_numerals\_webservice, [20](#page-23-0) roman\_numerals\_webservice.cli, [19](#page-22-0) roman\_numerals\_webservice.roman\_numerals, [19](#page-22-1) roman\_numerals\_webservice.roman\_numerals.arabic\_to\_roman, [17](#page-20-3) roman\_numerals\_webservice.roman\_numerals.roman\_to\_arabic, [18](#page-21-1) roman\_numerals\_webservice.roman\_numerals\_webservice, [19](#page-22-2)

### Index

## <span id="page-30-0"></span>A

```
arabic_to_roman() (in module ro-
      man_numerals_webservice.roman_numerals.arabic_to_roman),
       17
arabic_to_roman() (ro-
      man_numerals_webservice.roman_numerals_webservice.RomanNumeralsWebservice
      method), 19
ArabicToRoman (class in ro-
      man_numerals_webservice.roman_numerals.arabic_to_roman),
       17
```
# C

```
convert() (roman_numerals_webservice.roman_numerals.arabic_to_roman.ArabicToRoman
        static method), 17
convert() (roman_numerals_webservice.roman_numerals.roman_to_arabic.RomanToArabic
        static method), 18
```
# R

```
roman_numerals_webservice (module), 20
roman_numerals_webservice.cli (module), 19
roman_numerals_webservice.roman_numerals
       (module), 19
roman_numerals_webservice.roman_numerals.arabic_to_roman
       (module), 17
roman_numerals_webservice.roman_numerals.roman_to_arabic
       (module), 18
roman_numerals_webservice.roman_numerals_webservice
       (module), 19
roman_to_arabic() (in module ro-
       man_numerals_webservice.roman_numerals.roman_to_arabic),
       18
roman_to_arabic() (ro-
       man_numerals_webservice.roman_numerals_webservice.RomanNumeralsWebservice
       method), 19
RomanNumeralsWebservice (class in ro-
       man_numerals_webservice.roman_numerals_webservice),
       19
RomanToArabic (class in ro-
       man_numerals_webservice.roman_numerals.roman_to_arabic),
       18
```